МИНИСТЕРСТВО ОБРАЗОВАНИЯ РЕСПУБЛИКИ БАШКОРТОСТАН ГОСУДАРСТВЕННОЕ БЮДЖЕТНОЕ ПРОФЕССИОНАЛЬНОЕ ОБРАЗОВАТЕЛЬНОЕ УЧРЕЖДЕНИЕ КУШНАРЕНКОВСКИЙ МНОГОПРОФИЛЬНЫЙ ПРОФЕССИОНАЛЬНЫЙ КОЛЛЕДЖ

тверждаю Директор колледжа B.C. Aхмеров **января** 2016 г.

Общеобразовательная общеразвивающая программа

## Основы компьютерной грамотности населения

дополнительное образование детей и взрослых

Кушнаренково

Дополнительная общеобразовательная общеразвивающая программа «Основы компьютерной грамотности граждан» (далее – Программа) направлена на формирование основ компьютерной грамотности граждан и готовности их к работе с государственными услугами в электронном виде. Программа направлена на очно-заочное обучение населения, а заочное онлайн обучение всех желающих граждан в открытом доступе. Программа включает два модуля: модуль 1 «Компьютерная грамотность населения» и модуль 2 «Пользователь электронных государственных услуг».

**Модуль 1 «Компьютерная грамотность населения»** включает в себя 6 тем по работе с компьютером, электронной почтой, Интернетом и сетевыми средствами коммуникаций. Модуль предназначен для слушателей, не владеющих компьютером и коммуникационными сервисами. Модуль реализуется на базе «центра компьютерной грамотности» колледжа в шаговой доступности для населения. Данный модуль не зависит от устройств, которые имеются в наличии у пользователей и ориентирован на стандартное компьютерное обеспечение в местах осуществления обучения. Обучение проводится по расписанию, составленному в соответствии с календарным учебным графиком. Содержание учебного материала сгруппировано по 6 темам.

По итогам каждого дня обучения слушатели выполняют практическое задание в соответствии с темой обучения, которое рассматривается как самодиагностика по итогам изучения темы. Данный модуль Программы обеспечивает готовность слушателей к изучению модуля 2.

Для освоения модуля 2 программы обучающийся с помощью тьютора регистрируется на сайте и продолжает обучение с использованием электронных материалов при наличии возможности иметь очные консультации и поддержку тьютора на форуме Программы.

Если слушатель владеет компьютерной грамотностью, то он может сразу приступить к изучению модуля 2. Для этого необходимо пройти регистрацию на сайте курса, получить пароль доступа к ресурсам сайта обучения. Если слушатель успешно регистрируется на сайте Программы курса, то он начинает обучение сразу по модулю 2. В противном случае слушателю предлагается пройти повторное обучение по модулю 1 и рекомендуется адрес ближайшего «центра компьютерной грамотности» в шаговой доступности.

**Модуль 2 «Пользователь электронных государственных услуг»** рассчитан на 30 часов обучения и включает в себя 6 тем по работе на портале государственных услуг населению, обучение мобильным технологиям с использованием устройства, которое имеется у пользователя. Данный модуль Программы должен быть доступен на сайте для всех желающих.

По каждой теме Программы предложена видео-лекция и пошаговая инструкция выполнения процедур, связанных с темой. А также набор практических заданий, итогом успешного выполнения которых является подтверждение готовности к изучению следующей темы.

Модуль 2 Программы является открытым для всех посетителей сайта, что позволит популяризировать государственные услуги в электронном виде для населения. В «центре компьютерной грамотности» проводятся консультации по ознакомлению с содержанием Программы, приемами работы с сайтом Программы, формами участия в форуме, использовании видео-лекций по темам Программы.

Для граждан с ограниченными возможностями здоровья предусматривается наличие консультанта-волонтера для обеспечения прохождения курса.

#### **Цель и задачи программы**

Цель: сформировать знания и умения в сфере компьютерной грамотности населения и готовность получения государственных и муниципальных услуг в электронном виде.

Задачи:

Модуль 1.

1. Сформировать основные понятия об инструментах работы на компьютере и овладеть средствами графического экранного интерфейса.

2. Сформировать навыки работы с файлами и папками.

3. Овладеть основными средствами создания и редактирования в среде текстового редактора.

4. Сформировать представление о глобальной информационной сети

Интернет и пользовательские умения работы с программамибраузерами для работы с сайтами, программами для поиска необходимой информации, программой электронной почты.

5. Познакомить с основами информационной безопасности и персонифицированной работы с коммуникационными сервисами: понятие защиты от вредоносных программ и спама, безопасность при оплате товаров и услуг, регистрация в сетевом сервисе (логин и пароль) и личные данные, законодательство в сфере защиты личной информации и ответственность граждан по предоставлению личной информации.

6. Овладеть средствами сетевых коммуникаций для социального взаимодействия в сети Интернет на примере сайта курса о госуслугах: форум, чат, СМС, видео-сервисы (IP-телефония, Skype), ознакомить с основами сетевого этикета.

Модуль 2

1. Включить слушателей в общественное сообщество пользователей сайта государственных услуг, ознакомить с ресурсами сайта Программы: видеороликами, call-центром с СМС поддержкой, форумом пользователей государственных услуг.

2. Освоить принципы работы и основные разделы портала электронного правительства, состав государственных услуг населению и их нормативный правовой статус.

3. Сформировать навыки, необходимые для получения государственных и муниципальных услуг в электронном виде: персональная регистрация и получение доступа к государственной услуге, оформление запроса, работа с информацией по запросу, ответ на запрос.

4. Получить представление о мобильном доступе к порталу государственных услуг населению, сформировать опыт работы с порталом через мобильные устройства на примере устройств пользователя, сформировать умение работы сall -центром электронных государственных услуг.

5. Сформировать знания о назначении электронной карты пользователя государственных услуг, опыта активации карты для обеспечения персонифицированного доступа, нормативной правовой защите персональных данных и ответственности граждан держателей электронной карты государственных услуг населению.

Получить представление об облачных технологиях и опыт доступа к удаленным данным на портале государственных услуг: личный кабинет пользователя, удаленное хранение данных, защищенный доступ к данным через логин и пароль, через электронную карту.

## **Планируемые результаты обучения**

## **Обучающийся должен овладеть понятиями**

По модулю 1:

• об инструментах работы на компьютере и графическом экранном интерфейсе;

• об организации хранения информации в виде файлов и папок;

• о средствах создания и редактирования в среде текстового редактора;

• о глобальной информационной сети Интернет, программах-браузерах и электронной почте;

• об информационной безопасности и законодательстве в сфере защиты личной информации и ответственности граждан по предоставлению личной информации;

• о средствах сетевых коммуникаций для социального взаимодействия в сети Интернет и об основах сетевого этикета.

По модулю 2:

• о средствах сетевой консультационной поддержки пользователей электронных государственных услуг;

• о составе электронных региональных и муниципальных государственных услуг населению и их нормативном правовом статусе;

• о получении персонального доступа к выбранной государственной услуге;

- о мобильном доступе к порталу государственных услуг населению;
- о назначении электронной карты пользователя государственных услуг,

электронной подписи и нормативной правовой защите персональных данных и ответственности граждан-держателей электронной карты государственных услуг населению;

• об облачных технологиях и доступе к личному кабинету пользователя государственных услуг через электронную карту.

## **Обучающийся должен знать**

По модулю 1:

- Основные средства работы с компьютером, с файлами и папками;
- основные принципы работы в среде текстового редактора;
- основные принципы работы в Интернете и основы сетевого этикета;
- основные поисковые Интернет-системы;
- основные понятия информационной безопасности;

• базовые принципы работы с мобильными устройствами доступа в Интернет.

По модулю 2:

• особенности функционирования порталов органов власти региона;

• назначение, состав и принципы работы порталов государственных и муниципальных услуг;

- принципы персональной регистрации на портале госуслуг;
- структура и назначение личного кабинета;
- возможность универсальной электронной карты и электронной подписи;

• права и ответственность граждан-держателей универсальной электронной карты.

#### **Обучающийся должен уметь:**

По модулю 1:

- пользоваться графическим интерфейсом;
- работать с файлами и папками;
- создавать и оформлять документы в текстовом редакторе;
- работать с сайтами, искать и находить информацию в Интернет;

• общаться с помощью средств сетевых коммуникаций взаимодействия и социальных сервисов, в том числе мобильных, использовать электронную почту, писать, отправлять и получать электронные письма;

• защитить информацию от угроз, владеть инструментами персонального доступа.

По модулю 2:

• участвовать в сетевом общественном сообществе пользователей электронных государственных услуг населению (онлайн опросах, форумах, чатах);

• пользоваться ресурсами порталов органов государственной власти регионов;

• пользоваться государственными и муниципальными услугами в электронном виде;

• использовать мобильный доступ к личному кабинету и государственным и муниципальным услугам в электронном виде;

• пользоваться универсальной электронной картой и электронной подписью;

• использовать права и соблюдать обязательства держателей электронной карты.

## **Учебное планирование**

Программа рассчитана на 72 часа. Лекционные занятия обеспечиваются онлайн видеозаписями лекций в демонстрационном режиме. Практические занятия предполагают работу слушателей за компьютерами с программно-методическим обеспечением. Рекомендуется организовать обучение по курсу в течение 4-х недель.

## **Учебный план**

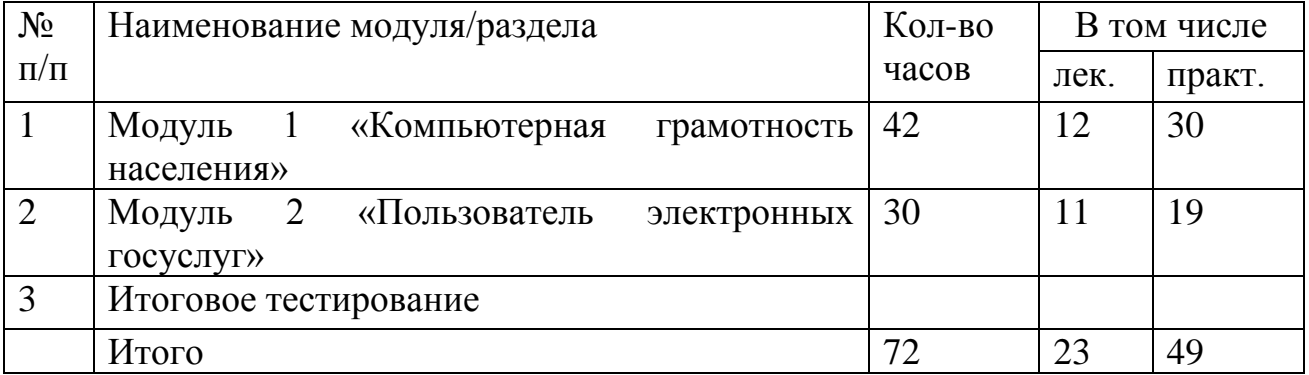

## **Учебно-тематический план**

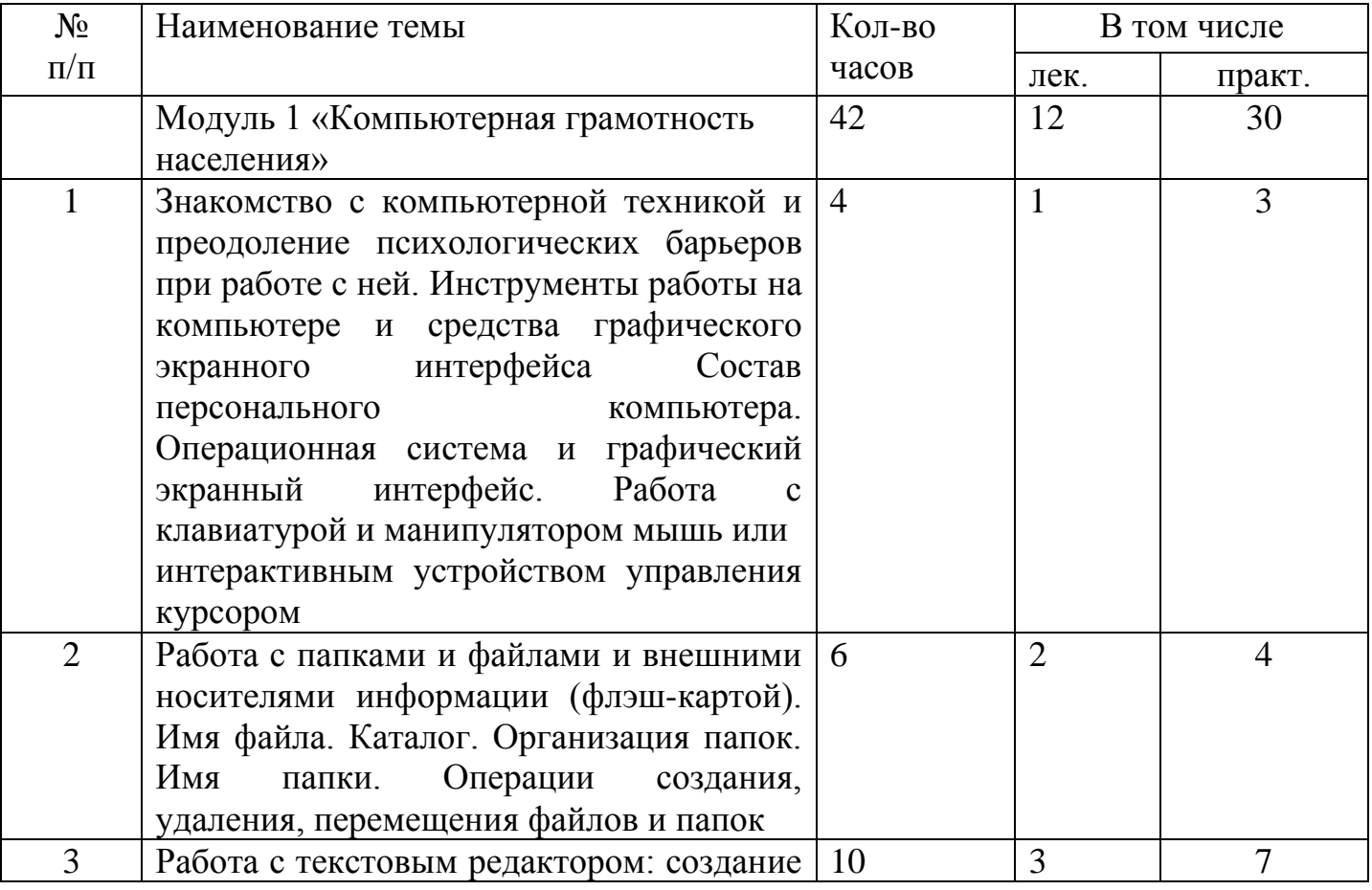

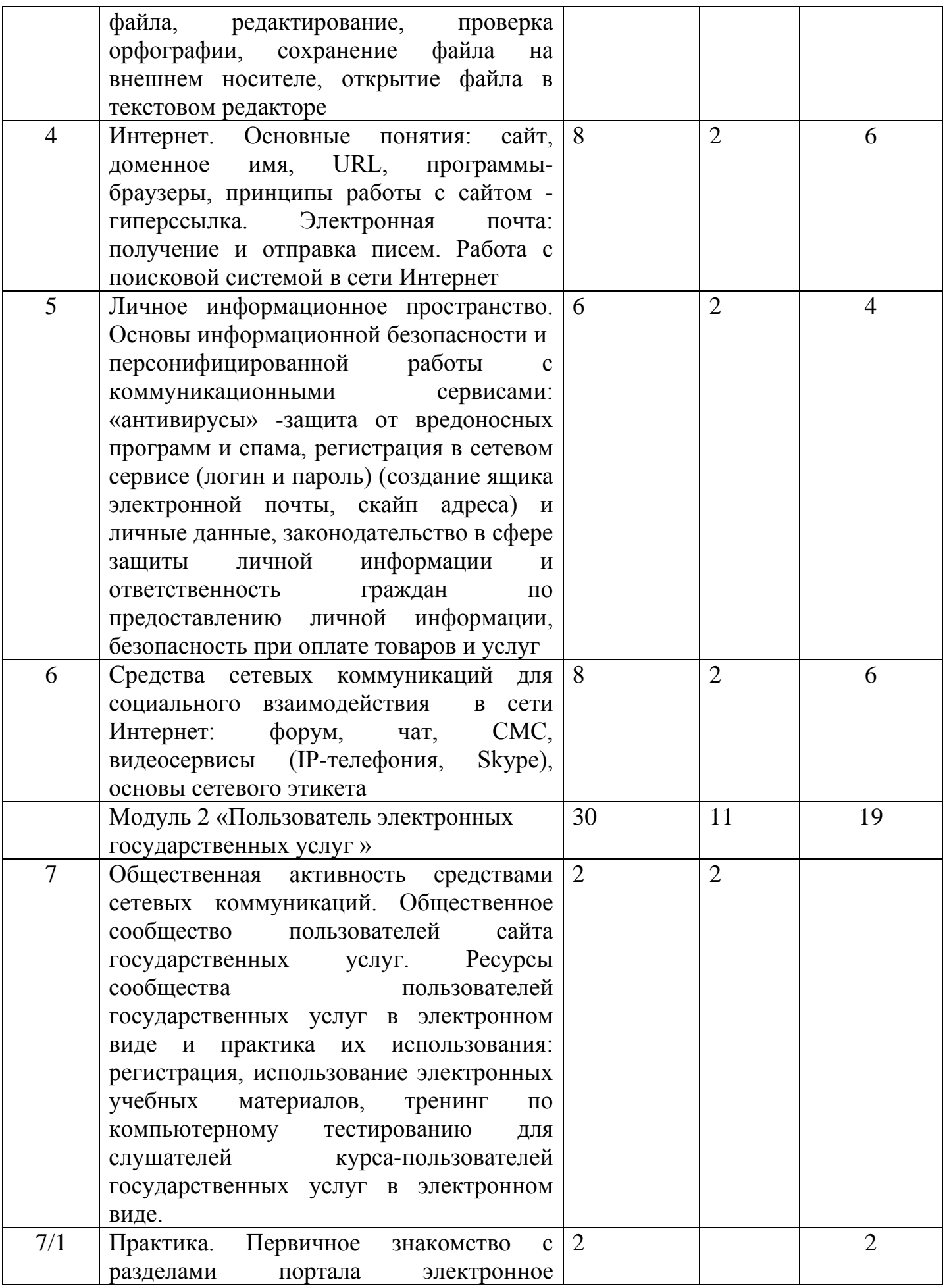

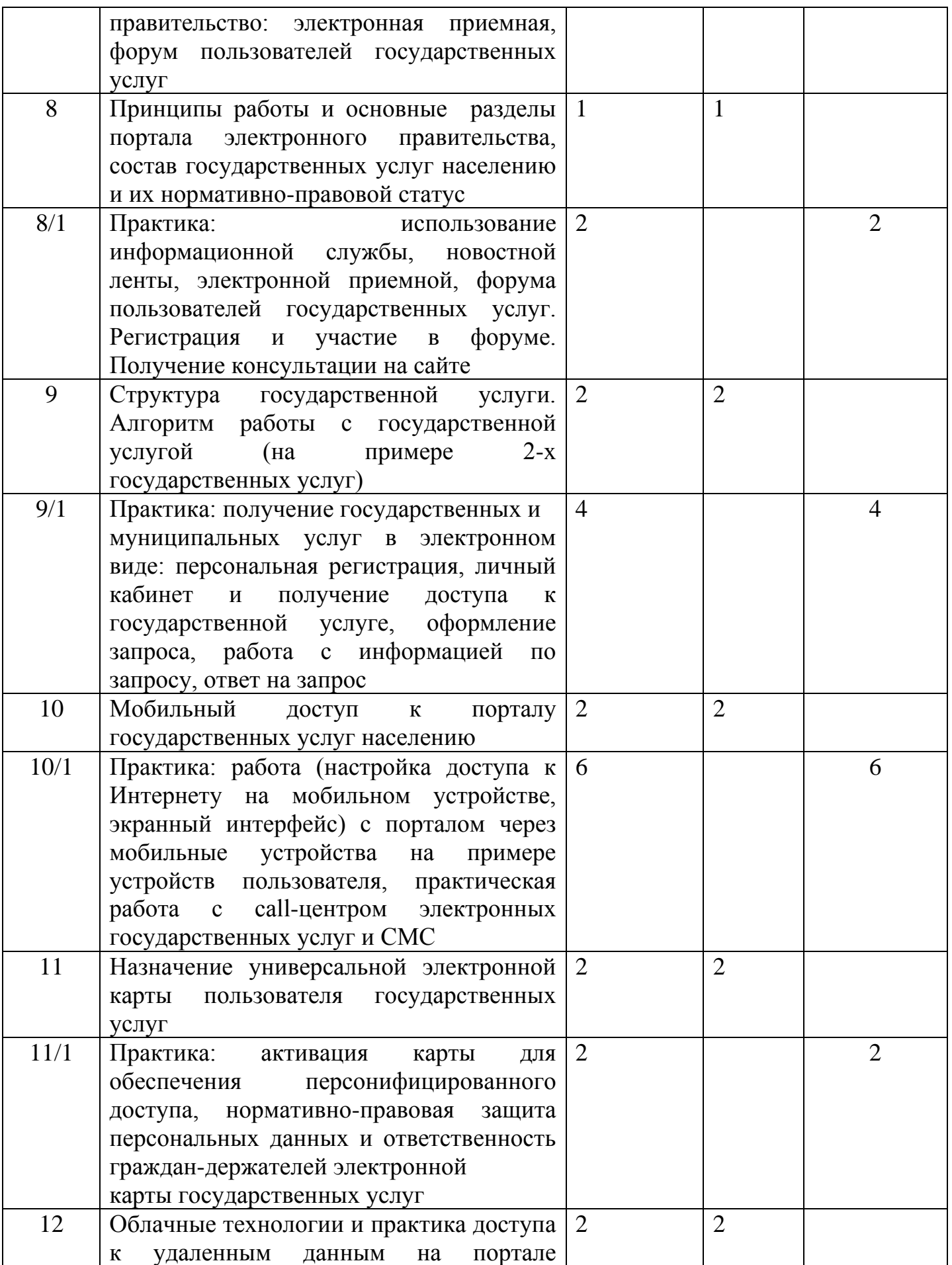

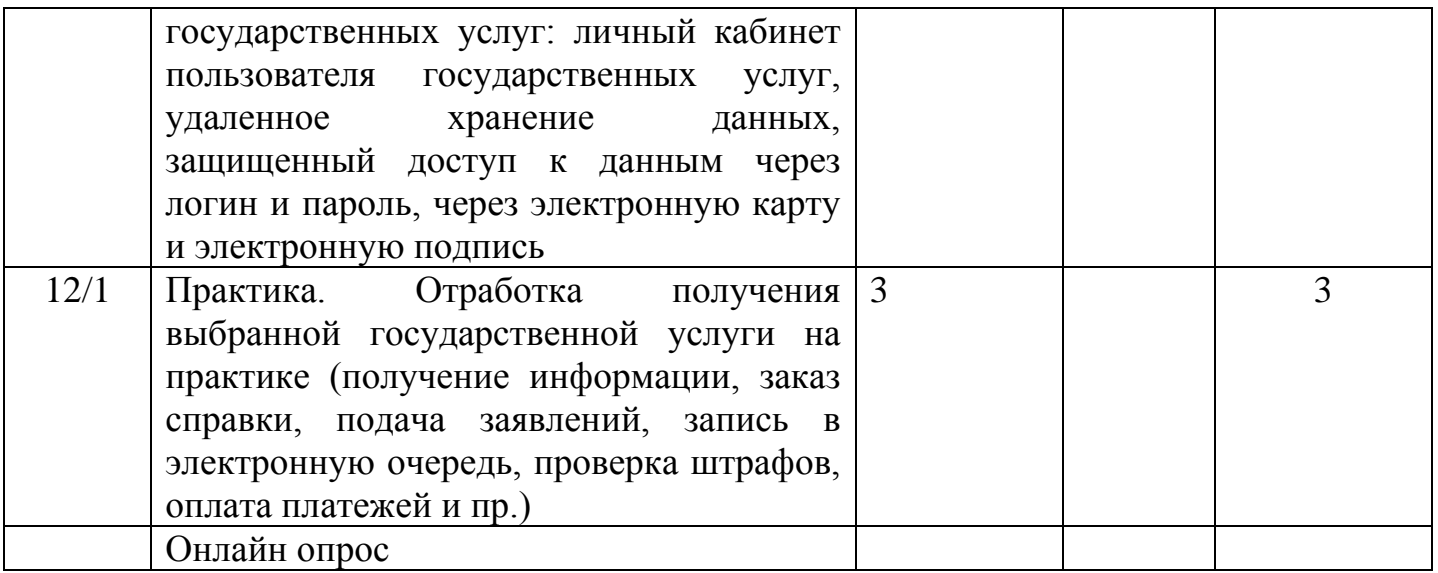

# **Календарный учебный график**

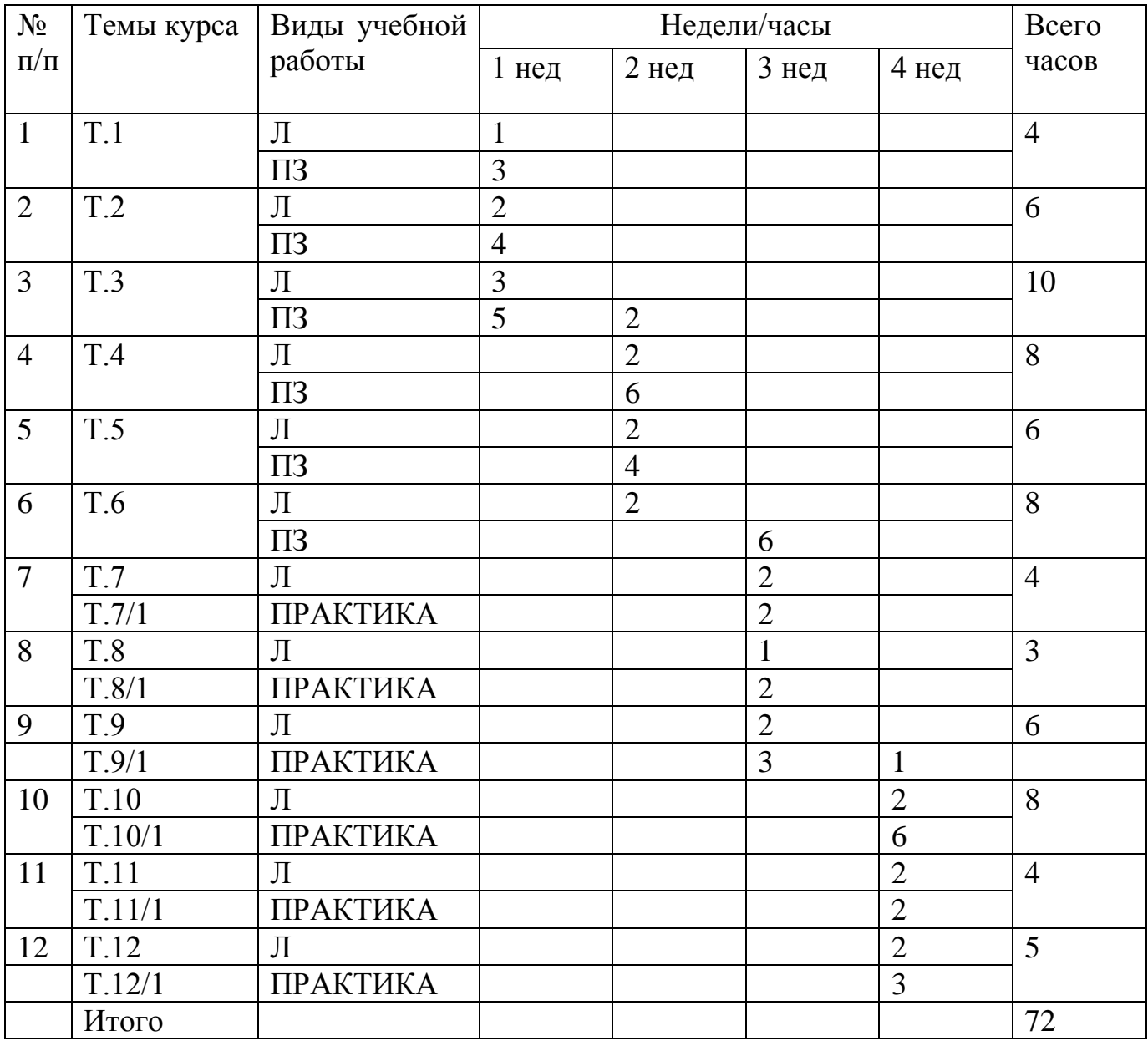

#### **Рабочая программа Модуль 1 «Компьютерная грамотность населения»**

## **Тема 1: Устройство персонального компьютера. Операционная система**

Лекция. Основные устройства в составе персонального компьютера.

Операционные системы. Элементы графического интерфейса.

Практическая работа 1. Рабочий стол. Работа с клавиатурой и мышью, сенсорными устройствами на рабочем столе.

Дополнительные темы: Клавиатура для слабовидящих. Средства работы для слабослышащих.

Практическое задание. Графический интерфейс. Работа с клавиатурой и мышью.

Вариант 1. Открыть рабочий стол. Найти предложенный файл по указанному пути доступа к нему в каталоге. Открыть предложенный файл. В предложенном файле с текстом из 20 слов вставить пропущенные буквы. Сохранить файл.

Вариант 2. Открыть в мобильном телефоне папку СМС сообщений. Выбрать указанное СМС. В полученном СМС из 10 слов вставить пропущенные буквы. Отправить СМС сообщение отправителю.

## **Тема 2: Работа с файлами и папками**

Лекция. Файл. Папка. Проводник. Операции с файлами и папками.

Практическая работа 2. Копирование, перемещение, удаление и сохранение файлов на внешнем и съемном носителе.

Дополнительная тема. Архивация файлов.

Практическое задание. Работа с файлами и папками и съемным носителем информации.

Вариант 1. Установить флэш-карту. Открыть каталог носителя. Выбрать на нем предложенный файл. Скопировать его на жесткий диск компьютера в указанную папку.

Выбрать на компьютере другой указанный файл. Скопировать его на флэш-карту и удалить с компьютера. Закрыть флэш-карту.

Вариант 2.

Сделать с помощью мобильного телефона фотографию страницы справки, предложенной педагогом. Подключить мобильный телефон к компьютеру. Войти в папку фотографий на мобильном телефоне. Скопировать файл с фотографией с мобильно телефона на компьютер. Удалить файл с фотографией на мобильном телефоне.

Лекция. Основные элементы интерфейса текстового редактора. Открытие, закрытие, сохранение документов. Редактирование документа. Практическая работа. Ввод и форматирование текста. Проверка орфографии.

Дополнительные темы: Оформление списка и таблицы. Вставка изображения.

Практическая работа 3. Работа с текстовым редактором.

Вариант 1.

В текстовом редакторе набрать текст, предложенный педагогом. Использовать указанный шрифт и настройки отступов и межстрочного расстояния. Провести проверку орфографии. Сохранить файл на компьютере в указанной педагогом папке и скопировать его на флэш-карту педагога.

Вариант 2.

В редакторе для создания СМС на мобильном телефоне. В текстовом редакторе набрать текст, предложенный педагогом. Использовать встроенную программу проверки орфографии. Отправить текст в виде СМС-сообщения на мобильное устройство, указанное педагогом.

#### **Тема 4: Интернет. Основные понятия**

Лекция. Возможности Интернета. Способы подключения к сети Интернет. Домены RU и РФ. Обзор браузеров. Веб-сайт. Гиперссылка.

Основные поисковые системы. Работа с поисковой системой в сети Интернет. Электронная почта в среде поисковой системы.

Практическая работа 4. Работа с сайтами в браузере: выход на сайт госуслуг, переход по гиперссылкам, сохранение и печать веб-страниц сайта. Поиск необходимой информации.

Регистрация ящика в поисковой системе в домене RU, получение и отправка писем.

Дополнительная тема: Возможности для скачивания программ и файлов через Интернет.

Практическое задание. Работа с электронной почтой. Поиск информации в сети Интернет.

Вариант 1.

Войти через Интернет на электронный ящик курса, указанный педагогом. Просмотреть корреспонденцию и выбрать письмо с указанной педагогом темой письма. Прочитать письмо с заданием, какую информацию Вам следует найти в Интернете. Откройте поисковую систему и выполните поиск указанной информации. Выполните отправку ответа на полученное Вами письмо с указанием найденной Вами информации.

Вариант 2.

Используя мобильный телефон педагога, выйдите в меню работы с Интернетом на сайт поисковой системы. Найдите информацию о погоде на завтра в городе, указанном педагогом.

Выйдите в меню электронной почты и откройте письмо с темой «курсы». Отправьте ответ на это письмо с указанием найденной погоды.

## **Тема 5: Основы информационной безопасности и персонифицированной работы с коммуникационными сервисами**

Лекция. Личное информационное пространство: регистрация в сетевом сервисе (логин и пароль), личные данные, законодательство в сфере защиты личной информации и ответственность граждан по предоставлению личной информации.

Практическая работа 5. «Антивирусы» - защита от вредоносных программ и спама. Что такое СПAM и как с ним бороться. Основные меры обеспечения безопасности при осуществлении оплаты товаров и услуг через Интернет.

Дополнительная тема: Подключение и настройка антивирусных программ на компьютере.

Практическое задание. Регистрация в бесплатном сервисе.

Вариант 1.

Выполните коллективно на компьютере педагога подключение в указанной педагогом антивирусной программе в свободном доступе.

Вариант 2.

Выполните на мобильном телефоне персональную регистрацию в указанной педагогом программе в свободном доступе для общения через Интернет для группы курса (например, Whats App).

#### **Тема 6: Средства сетевых коммуникаций для социального взаимодействия в сети Интернет**

Лекция. Основы сетевого этикета.

Возможности общения в сетях: чаты, конференции, форумы, социальные сервисы. IP-телефония. «Живое общение».

Практическая работа 6. Skype (регистрация, установка и настройка соединения с видео, без видео, в режиме текстового общения).

Дополнительная тема: доступ к сетевым сервисам через разнообразные мобильные устройства.

Практическое задание. Общение в сети.

Вариант 1.

Используя Skype подключение на компьютере, проведите видео сессию с педагогом и чат с группой курса по вопросам, предложенным педагогом.

Вариант 2.

Используя Skype подключение на мобильном телефоне, проведите видео сессию с педагогом и чат с группой курса по вопросам, предложенным педагогом.

#### **Модуль 2 «Пользователь электронных государственных услуг»**

## **Тема 7: Общественная активность средствами сетевых коммуникаций**

Лекция. Общественное сообщество пользователей сайта госуслуг. Ресурсы сообщества пользователей госуслуг в электронном виде. Первичное знакомство с разделами портала электронное правительство: электронная приемная, форум пользователей госуслуг.

Практика: регистрация, использование электронных учебных материалов по курсу. Тренинг по компьютерному тестированию для слушателей курса.

## **Тема 8: Электронное правительство**

Лекция. Цель электронного правительства. Основные возможности электронного правительства. Виды взаимодействия. Принципы работы и основные разделы портала электронного правительства, состав госуслуг населению и их нормативно-правовой статус.

8/1. Практика. Использование информационной службы, новостной ленты, электронной приемной, форума пользователей госуслуг. Регистрация и участие в форуме. Получение консультации на сайте.

## **Тема 9: Работа с порталом государственных услуг [\(www.gosuslugi.ru\)](http://www.gosuslugi.ru/)**

Лекция. Основное назначение портала государственных услуг. Регистрация. Поиск услуги. Работа в личном кабинете.

9/1. Практика. Получение государственных и муниципальных услуг в электронном виде: персональная регистрация, личный кабинет и получение доступа к госуслуге, оформление запроса, работа с информацией по запросу, ответ на запрос (по выбору пользователя).

## **Тема 10: Мобильный доступ к порталу государственных услуг населению**

Лекция. Настройка доступа к Интернету на мобильном устройстве (нетбук, планшет, мобильный телефон), экранный интерфейс.

10/1. Практика работы с порталом государственных услуг через мобильные устройства на примере устройств пользователя, практическая работа с call-центром электронных государственных услуг и СМС.

#### **Тема 11: Универсальная электронная карта**

Лекция. Назначение универсальной электронной карты пользователягосударственных услуг, практика активации карты для обеспечения персонифицированного доступа, нормативно-правовая защита персональных данных и ответственность граждан держателей электронной карты государственных услуг населению. Электронная подпись, назначение и виды.

11/1. Практика. Общая информация об универсальной электронной карте. Внешний вид карты. Услуги и достоинства. Активация карты пользователем.

#### **Тема 12: Облачные технологии и практика доступа к удаленным данным на портале государственных услуг**

Лекция. Личный кабинет пользователя государственных услуг, удаленное хранение данных, защищенный доступ к данным через электронную карту.

12/1. Практика. Работа с порталами органов власти региона. Виды услуг.

Возможности портала. Способы поиска необходимых документов. Регистрация. Работа в личном кабинете. Отработка получения выбранной госуслуги на практике (получение информации, заказ справки, запись в электронную очередь, пр.).

#### **Формы аттестации. Оценочные материалы**

По итогам освоения программы обучающиеся проходят итоговое тестирование.

По итогам освоения программы обучающимся выдается документ об обучении: свидетельство об обучении.

По итогам освоения программы для установленных целевых групп может выдаваться универсальная электронная карта пользователя государственных услуг.

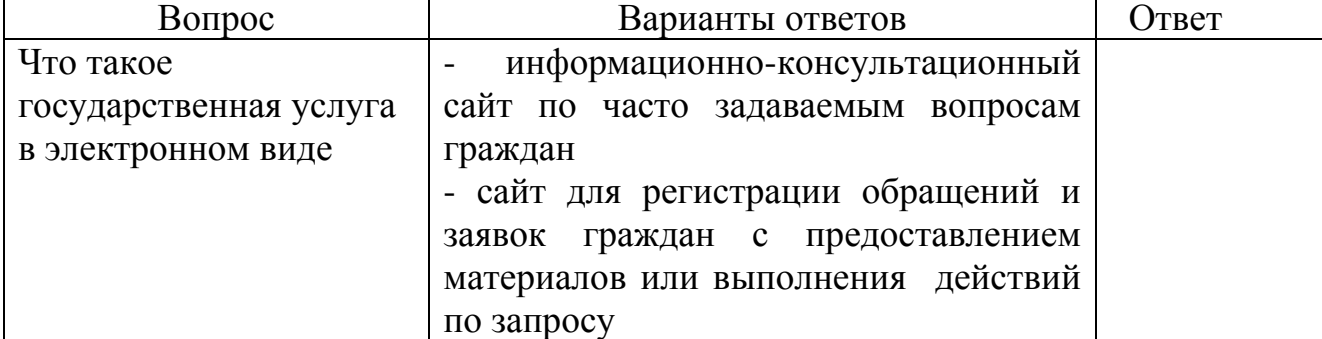

#### **Примерные задания для онлайн опроса**

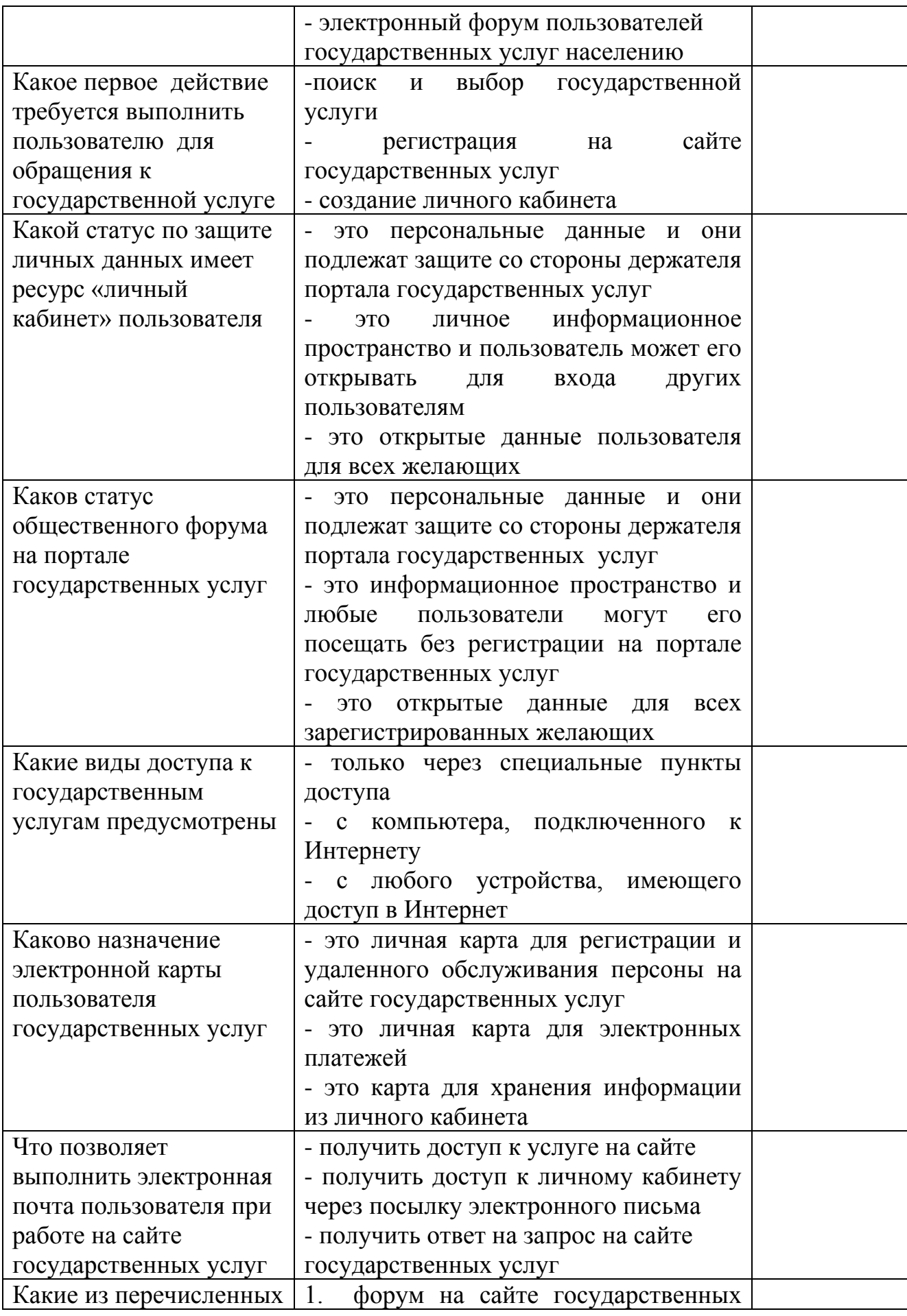

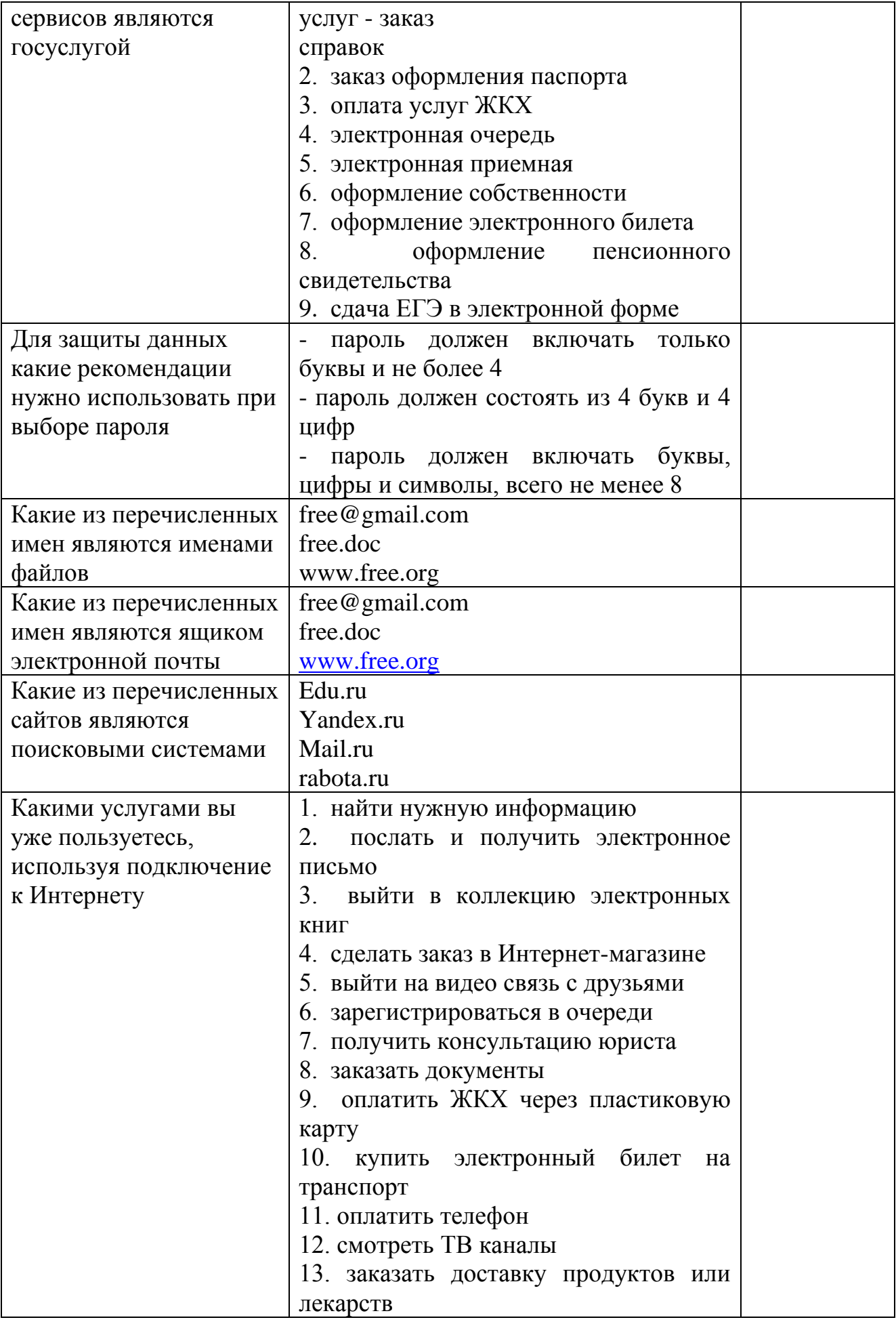

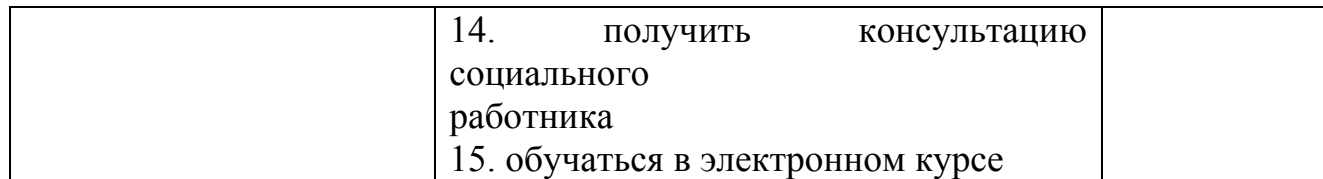

#### **Организационно-педагогические условия. Методическое обеспечение реализации программы**

Обучение проводится в очно-заочной форме.

42 часа – очное обучение и 30 часов заочное обучение с онлайн поддержкой на сайте государственных услуг.

Для проведения обучения в очной форме по модулю 1 для населения и консультационной поддержке по модулю 2 обеспечивать в «центре компьютерной грамотности» в шаговой доступности от места проживания граждан.

Для населения, владеющего компьютерной грамотностью, требуется предоставить на сайте Программы регистрационную форму для зачисления на онлайн обучение по модулю 2. Для населения старшего возраста обучение по модулю 2 можно организовать в «центрах компьютерной грамотности» как практические занятия по темам модуля 2 с использованием материалов онлайн обучения по модулю на сайте.

В связи с этим необходимо до начала обучения обеспечить:

1. Формирование «центров компьютерной грамотности» и подбор преподавателей в них. Проведение инструктажа преподавателей курса по модулю 1 и повышение квалификации по модулю 2.

2. Обеспечить набор электронных учебных материалов по модулям 1 и 2: видео лекции по каждой теме (12 видео-лекций), пошаговые инструкции для выполнения практических заданий модуля 1 и заданий «практика» модуля 2.

3. Формирование онлайн опроса слушателей курса по итогам обучения с автоматической обработкой ответов.

4. Сформировать единый call-центр для СМС поддержки обучения и форум для слушателей на сайте государственных услуг.

5. Обеспечить мониторинг обучения для проведения анализа потребностей населения в реализации Программы и ее корректировки по отдельным направлениям государственных услуг населению.

## **Организационно-техническое обеспечение занятий**

Обучение рекомендуется проводить в помещении, оборудованном компьютерными местами для 1-2 обучающихся и одним компьютерным местом педагога, флэш-картами (не менее одной на двух обучающихся), проектором и экраном или интерактивной доской для коллективной работы с учебными материалами. Должен быть обеспечен доступ в Интернет (стационарное подключение или мобильный доступ через мобильный модем).

Для проведения занятий предусмотрены две модели оборудования.

Модель «Компьютерный класс с выходом в Интернет» и модель «Мобильный телефон с подключением к Интернету». Выбор модели определяется условиями коммуникационного обслуживания в населенном пункте. Для каждого занятия предусмотрены два варианта практических (диагностических) заданий соответственно для работы на компьютере и работы с мобильным телефоном.

Для лекций возможны следующие формы организации занятия:

• коллективный просмотр видеозаписи через Интернет или на носителе на компьютере педагога через проектор,

• индивидуальный просмотр видеозаписи в локальной сети класса или автономно с носителя на компьютерах слушателей с наушниками,

• выступление педагога с предоставленной ему презентацией, которая доступна всем слушателям.

Для практической работы возможны следующие формы организации занятий:

• коллективное выполнение учебной практической работы на компьютере или мобильном телефоне педагога с анализом хода работы с использованием проектора и экрана, поочередное выполнение этапов работы слушателями на компьютере педагога,

• выполнение работы в парах за одним компьютером с контролем со стороны педагога,

• персональная работа с заданием за компьютером или мобильным телефоном слушателем с контролем со стороны педагога.

Педагог должен быть обеспечен: - флэш-картами, корпоративной симкартой и мобильным телефоном, корпоративной электронной почтой на сайте курса, блогом и правами модератора на форуме курса.

Видеолекции, презентации к занятиям и набор учебной литературы (подборка учебных материалов из состава учебно-методического комплекса по информатике для основного общего образования выполняется оператором Программы в субъекте Российской Федерации) предоставляются общим кейс-пакетом всем тьюторам Программы в регионе, при этом электронные учебные материалы предоставляются на носителе или выкладываются на сайте Программы в открытом доступе.

## **Рекомендуемый учебно-методический комплекс:**

Могилев А.В. и др., УМК «Информатика» для 3 – 4 классов.

Состав УМК:

• Информатика: Учебники для 3 (Часть 1 и Часть 2) и 4 (Часть 1 и Часть 2) классов,

• Информатика: Рабочие тетради для 3(Часть 1 и Часть 2) и 4 (Часть 1 и Часть 2) классов,

• Информатика. 3-4 класс. Методическое пособие для учителя.

Шамаев О.Н., «Основы компьютерной грамотности для старшего поколения», Владимирский государственный университет имени А.Г. и Н.Г. Столетовых, 2013.

Вылегжанина И.Н., «Рабочая тетрадь слушателей курсов повышения компьютерной грамотности», Вятский государственный гуманитарный университет, 2014.

ОАО «Ростелеком» и Пенсионный фонд Российской Федерации при поддержке Минтруда России, «Азбука Интернета. Учебное пособие для пользователей старшего поколения: работа на компьютере и в сети Интернет», М.: 2014.

Учебники включены в Федеральный перечень учебников 2014 года.

Открытый цифровой ресурс к темам учебников «Мир информатики» http://metodist.lbz.ru/authors/informatika/5/ предложен в открытом доступе в виде двух архивных файлов для скачивания с дальнейшей инсталляцией накомпьютерах пользователей.

## **Пример учебно-методического комплекса для модуля 1 для граждан от 14 лет и старше**

И.Г. Семакин и др., УМК «Информатика», 7-9 класс (ФГОС 2014 г.) Состав УМК:

• Информатика: учебник для 7 класса (ФГОС),

• Информатика: учебник для 8 класса (ФГОС),

• Информатика: учебник для 9 класса (ФГОС).

Электронное поурочное сопровождение УМК в открытом доступе : ЭОР Единой коллекции к УМК И.Г. Семакина и др. «Информатика» для 7-9 классов на сайте http://metodist.lbz.ru/authors/informatika/2/.

Учебники включены в Федеральный перечень учебников 2014 года.

## **Перечень нормативных правовых документов**

Государственная программа Российской Федерации «Информационное общество (2011–2020 годы)» (утверждена распоряжением Правительства Российской Федерации от 20 октября 2010 г.  $N_2$  1815-р).

Федеральный закон от 27 июля 2011 года № 210-ФЗ «Об организации предоставления государственных и муниципальных услуг».

Распоряжение Правительства Российской Федерации от 20 июля 2013 года №1268-р «Об утверждении плана мероприятий (дорожной карты) «Развитие отрасли информационных технологий».

Стратегия развития отрасли информационных технологий на период до 2014-2020 годов и на перспективу до 2025 года (утверждена распоряжением Правительства Российской Федерации 1 ноября 2013 г. № 2036-р).

#### **Полезные ссылки**

Официальные порталы органов государственной власти:

• сайт Президента Российской Федерации (www.kremlin.ru);

• портал Правительства Российской Федерации (www.government.ru);

• сайт Министерства здравоохранения Российской Федерации (www.rosminzdrav.ru);

• сайт Министерства образования и науки Российской Федерации (www.mon.gov.ru);

• сайт Министерства труда и социальной защиты Российской Федерации (www.rosmintrud.ru);

• сайт Пенсионного фонда Российской Федерации (www.pfrf.ru);

• портал государственный и муниципальных услуг (www.gosuslugi.ru);

• региональный портал государственных (муниципальных) услуг;

• сайт Союза пенсионеров России (http://www.rospensioner.ru);

• сайт Экспертного центра электронного государства (http://drussia.ru/konkurs);

• информационно-познавательный журнал «Петербургская пенсионерка» (http://pensionerka.spb.ru/kompyuternye\_uroki/kompyuternye\_uroki.shtml);

• познавательно-развлекательный журнал Пенсионерка (http://pensionerka.net/);

• социальная программа «Бабушка и Дедушка онлайн (http://babushka-online.ru/);

• интернет-журнал «Третий возраст» (http://www.3vozrast.ru/);

• социальный портал «Золотой возраст» [\(http://www.zolotoivozra/.ru\)](http://www.zolotoivozra/.ru); примерная программа обучения граждан Российской Федерации пожилого возраста пользованию средствами ИКТ и интернет-коммуникациями (http://social.e-democratia.ru/wp-content/uplo-ads/2012-/02/3/pdf)